Parent University Fall Conference | Instructions for Parents to Register

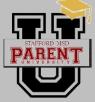

November 18, 2020 Early Childhood and Elementary • November 19, 2020 Middle and High School

It's time to register for the Stafford MSD Parent University Fall Conference! We're so excited about providing you with sessions that will give you more tools and strategies to help you support your students. The **Hopin** virtual platform facilitates unique live video interactions between parents and presenters.

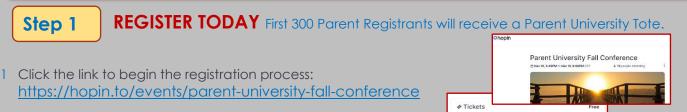

- 2 Select the **FREE General Admission** Ticket and click the blue Checkout button.
- 3 Complete the sign up by entering your First and Last name, email address, and password. Check both boxes then click the blue Sign up button. Remember your password in order to login to the conference.
- 4 You can create your profile by clicking on the create your profile link, then click save. Once your profile is saved. Click the Home tab to go to the conference page.
- 5 On the conference home page, you can preview the schedule of sessions. Add the sessions that you are interested in attending to your calendar by clicking on the calendar icon.

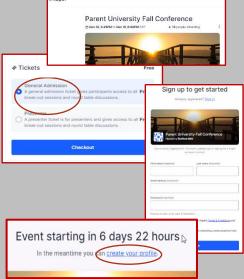

Find the Microsoft Session in the EXPO area.

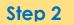

## **LOGIN** on **November 18** (ECE/Elementary Parents) and **November 19** (Middle/High School Parents)

- 1. Login to the Hopin Parent University Conference webpage (<u>https://hopin.to/events/parent-university-fall-</u> <u>conference</u>) with your email and password that you used during the registration process.
- 2. Select the session that you are interested in attending and engage with the presenter.
- 3. Complete the survey after each session. We need your feedback. Be sure to include your child's name and the school that he/she attends. Students and teachers earn points based on the participation of parents.
- 4. Earn points by recording your session on the Parent University Scorecard.
- 5. Take pictures throughout the conference and post to your social media using the hashtag **#SMSDParentU** and **tag @StaffordMSD** on Facebook, Twitter, and Instagram. We will track the conference hashtag. Make sure to include the hashtag (#). Parents with the most social media posts will enter to win door prizes.

## MAXIMIZE YOUR EXPERIENCE

Prepare for the conference by using the latest versions of **Google Chrome** or **Mozilla Firefox** on your laptop or computer. Sometimes, third-party extensions can affect the experience by blocking some of the Hopin interface elements. That's why we also recommend opening the event in Incognito mode (command+Shift+N on macOS or Ctrl+Shift+N on Windows) on Chrome or Private tab (command+Shift+P for macOS or Ctrl+Shift+P for Windows) on Firefox.

On mobile devices the experience will be limited for event attendees. In case the mobile device is the only one you have, please make sure to use Safari on iOS and Google Chrome on Android.